# **Outlook 365 Essentials**

Duration: **1 Day** Course Code: **Out365E**

**WALL TO WALL** COMPUTER SERVICES

*This course introduces the essential skills required for working with Outlook 365. Students will learn how to work effectively with their contacts, calendar, task lists and email.*

## **Learning Outcomes**

By the end of this course students will be able to effectively manage their email messages, attachments, appointments, meetings, contacts and tasks.

## **Prerequisites**

This course is designed for students who are new to Outlook or have basic skills. Basic computer awareness, keyboard and mouse skills are essential.

### **Getting Started**

- Navigating the Outlook Interface
- Using the Outlook Ribbon
- Shortcut Menus
- **Navigation Panes**
- Using Sneak Peeks

## **Working with Email**

- ◼ Creating/Sending Messages
- Using the Address Book
- Understanding CC & BCC
- Creating Draft Messages
- Viewing Sent Messages
- ◼ Opening, Sending & Receiving Email Messages
- ◼ Replying/Forwarding Messages
- ◼ Changing Read Status
- Sending Attachments
- ◼ Viewing Attachments
- **Printing Emails**

#### **Managing Messages**

- Sorting Mail Messages
- Rearranging your Inbox
- **Flagging Messages**
- Finding Specific Messages
- Deleting Messages
- ◼ Emptying Deleted Items Folder
- Archiving your messages

#### **Creating Signatures**

- Building an AutoSignature
- Inserting a Signature
- Adding Graphics to a Signature
- Setting a Default Signature

#### **Using the Calendar**

- Working with the Calendar
- Navigating the Calendar
- Scheduling a new Appointment
- Rescheduling Appointments
- Recurring Appointments
- Scheduling an Event
- Planning a Meeting
- Responding to a Meeting Request
- Tracking Meeting Responses
- Editing Calendar Entries
- Changing Calendar Views
- Moving/Rescheduling Calendar Items
- Printing Calendar Items
- Saving a Calendar as a Web Page
- Deleting Calendar Items

#### **Working with People**

- ◼ Opening the People Folder
- Creating a new Contact
- Adding Same Company Details
- ◼ Changing Contact Views
- **Editing Contacts**
- Flagging a Contact for Follow Up
- Sending a message to a Contact
- Organising Contact Meetings
- Exploring a Contacts Web Page
- Assigning a Task to a Contact
- Printing Contact Information
- Deleting a Contact

#### **Working with Tasks**

- ◼ Opening the Tasks Folder
- Creating a New Task
- Creating a Recurring Task
- Editing a Task
- Marking a Task as Complete
- Sorting and Ordering Tasks
- Assigning Tasks to another Outlook User
- Accepting/Declining Tasks
- Indicating the Progress of Tasks
- Sending a Status Report
- Changing the Tasks View
- ◼ Printing Tasks Information
- Deleting a Task

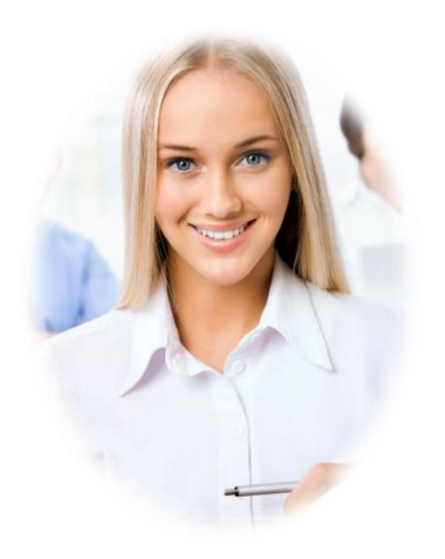